## **1、下载亿联会议客户端**

在亿联会议官网[的下载页面,](https://ylyun.com/portal/pc/Download)下载亿联会议 PC 客户端(macOS 和 Windows) 和移动客户端(iOS 和 Android)。

## **下载链接:https://ylyun.com/portal/pc/Download**

## **2、点击"亿联会议"图标**,进入应用程序。

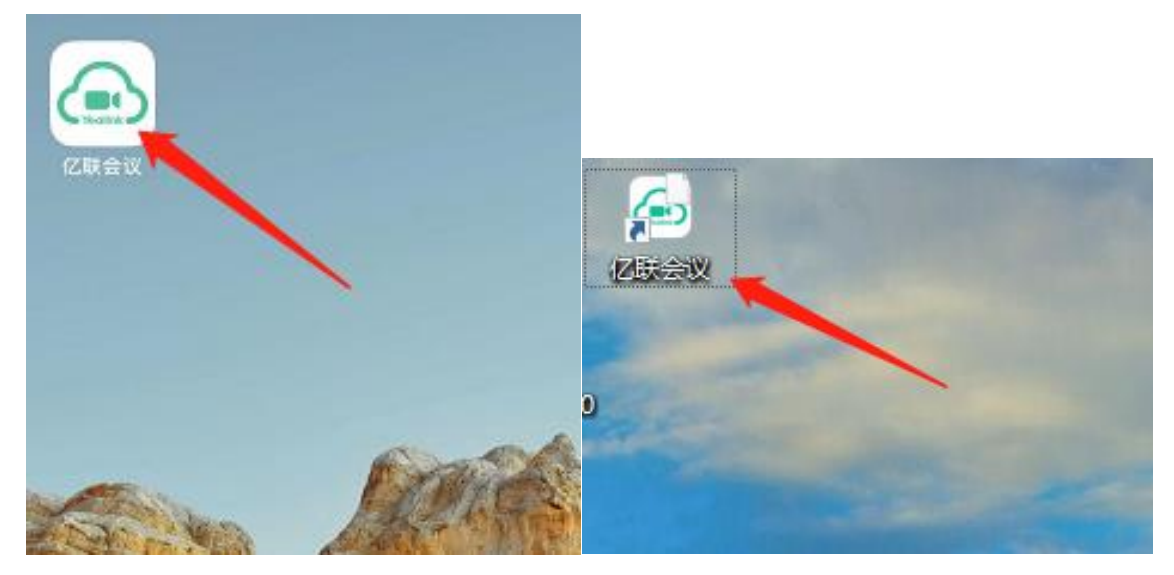

**3、点击"加入会议"**按钮。

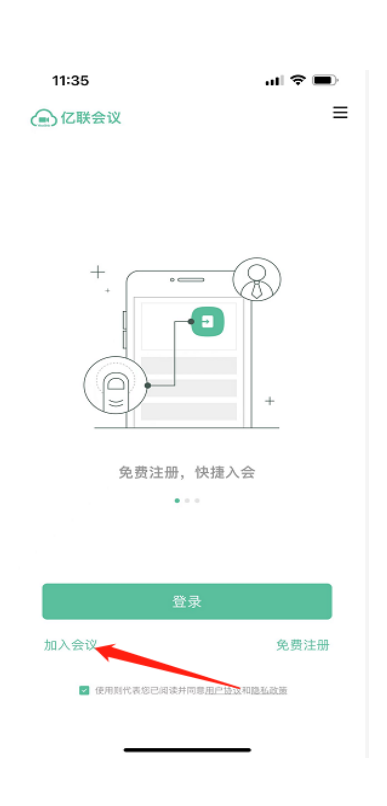

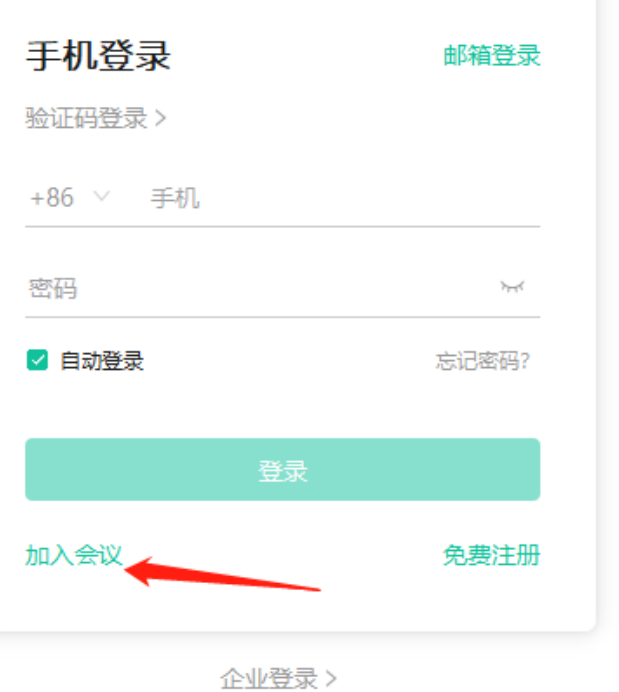

## **、编辑栏内,输入亿联会议号、姓名**后点击加入会议即可。

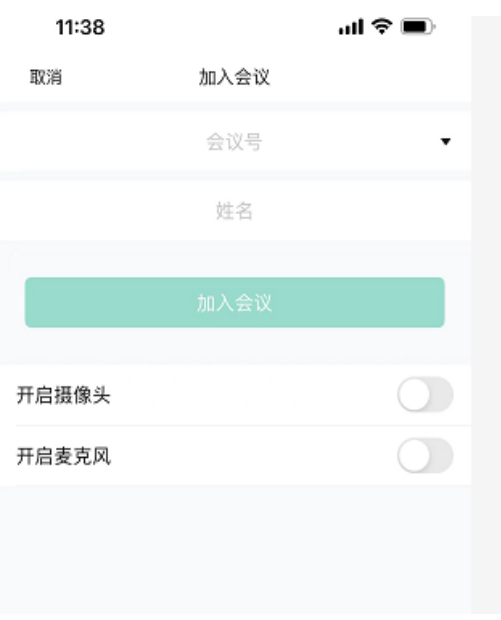

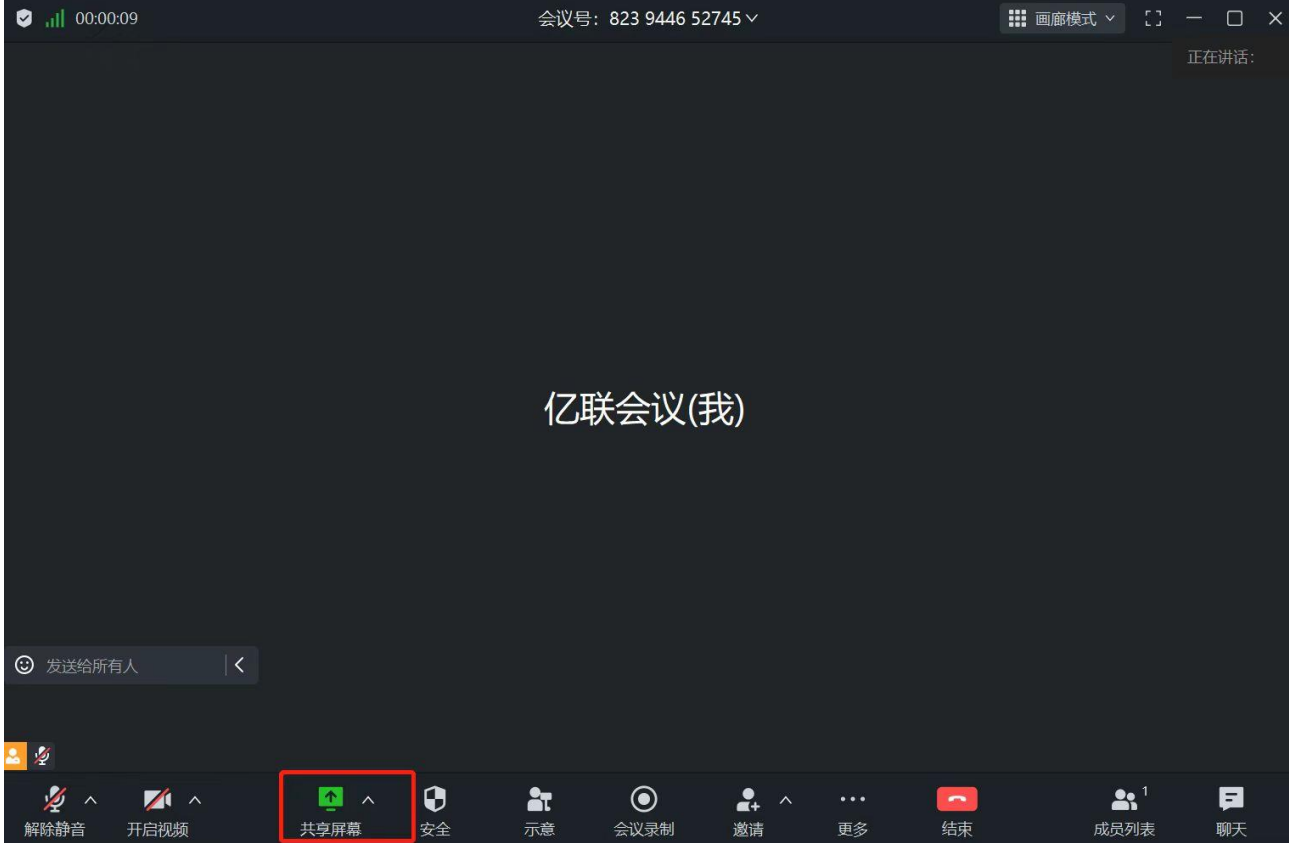

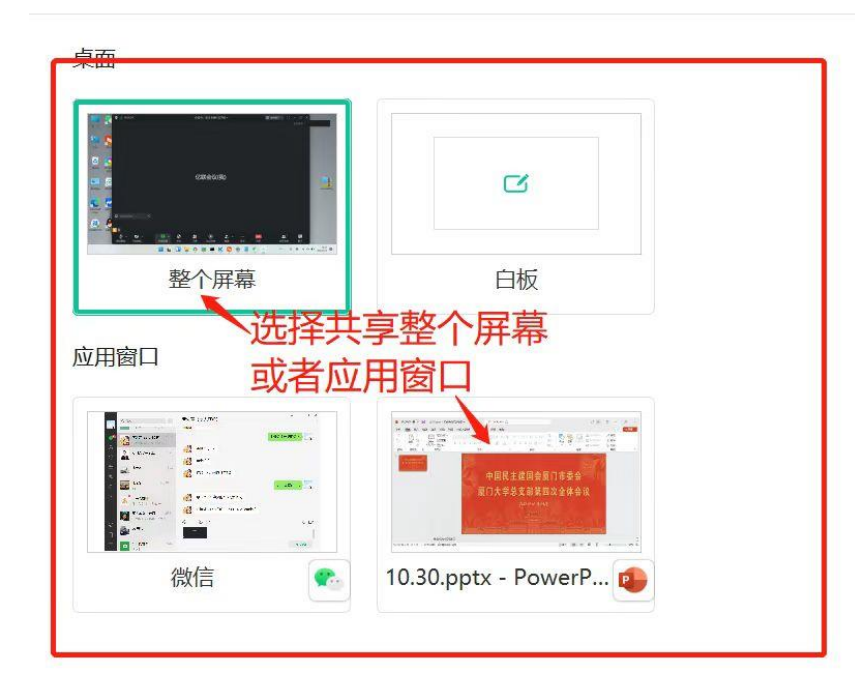

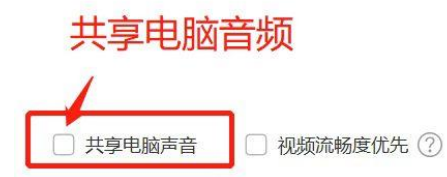

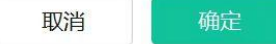